## **HOSTED IP PBX QUICK REFERENCE GUIDE**

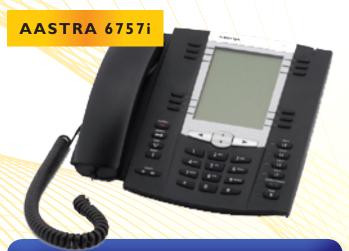

#### KEYS KEY DESCRIPTION

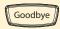

Goodbye key - Ends an active call or sends an incoming call directly to voicemail.

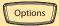

**Options key** – Accesses options to customize your phone.

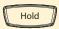

Hold key – Places an active call on hold. To retrieve a held call, press the Line button beside the light that is flashing.

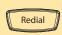

Redial key – Redials up to 100 previously dialed numbers. Pressing the Redial key twice simultaneously redials the last dialed number.

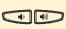

**Volume control key** – Adjusts the volume for the handset, headset, ringer, and handsfree speaker.

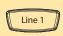

**Line/Call Appearance key** – Connects you to a line or call. The Aastra 6757i IP phone supports up to 4 line keys.

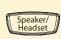

Handsfree key – Activates handsfree for making and receiving calls without lifting the handset. When the audio mode option is set, this key is used to switch between a headset and the handsfree speakerphone.

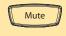

Mute key – Mutes the microphone so that your caller cannot hear you (the light indicator flashes when the microphone is on mute).

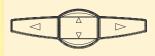

Navigation keys – Press UP or DOWN to view status of text messages on the LCD display and scroll through menu selections.

Press the LEFT and RIGHT arrow keys to view different line/call appearances.

#### **BASIC PHONE FEATURES**

### Make a Call

- Lift the Handset, press a Line key or Speaker/Headset key.
- 2. Dial the number from the keypad.
- 3. Wait for the call to start or press Dial.

## **Answering a Call**

For handsfree operation, press the **Speaker/Headset** key or **Line** button for the incoming call.

#### Redial

Press the **Redial** key to call a recently dialed number.

### **Ending Calls**

To end a call replace the handset, or press either the **Goodbye** or **Drop** key.

#### SOFTKEYS - 12 softkeys on the 6757i IP Phone

|  | 6 Top Keys – Static softkeys (up to 10 programmable functions) |
|--|----------------------------------------------------------------|
|  | 6 Bottom Keys –<br>State-based softkeys (up to                 |
|  | 20 programmable functions)                                     |
|  | If there are more than 5 key configured, the 6th key will be   |
|  | "More." Press to view the other pages of keys.                 |

The following softkeys display when you pick up the handset:

**Dial** – After entering a phone number from the keypad, press the Dial softkey to immediately dial the number.

Conf - Begins a 3 way conference with the active call.

Xfer - Transfers the active call to another number.

The following softkeys display when an incoming call arrives:

Answer - Answers an incoming call.

**Ignore** – Sends an incoming call directly to voicemail.

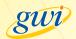

#### ADVANCED CALL HANDLING

#### Call Hold

- 1. To put a call on hold, press the **Hold** key.
- To retrieve a call, press the Line key beside the light that is flashing.

#### **Call Transfer**

- 1. Press the **Xfer** key this places the current call on hold.
- 2. Dial the number of the person you want to transfer the call to.
- 3. To transfer the call before the other person answers (blind transfer), press the **Xfer** key again.

#### OR

Wait until the person has answered (warm transfer) before completing the transfer by pressing the Xfer key.

## **Call Waiting**

- 1. Select Answer or press the line key which is flashing.
- 2. Toggle between the calls by placing the current call on hold and retrieving the other call.

### 3 Way Conferencing

- I. When in a regular call, press the **Conference** key.
- 2. Dial the person you want to join you call.
- Once this person has answered press the Conference key again to set up the three way call.

## Parking a Call

Parking a call places a call on hold in a "parking lot" so that the call can be retrieved from another phone. You can park and pickup calls using your phone's softkeys:

**To Park**: Push an available Call Park button. (Call Park is now enabled) **To Pickup:** Push the desired Call Park button.

### **Do Not Disturb**

Do Not Disturb enables you to send calls straight through to voicemail.

- If you have a key marked **DND**, press this to turn Do Not Disturb on and off.
- If you don't have a **DND** key then dial \*78 to turn Do Not Disturb on and \*79 to turn it off.

## **Voicemail**

When you have one or more unheard voice messages waiting, your phone will display a flashing light in the upper right corner.

- To access voicemail: Press \*99 or press the VM button.
- To listen to your voice messages: Press I
- To save a message: Press 2
- To delete a message: Press 3
- To change your mailbox settings: Press 4
- To go back to previous menu: Press \*
- To finish: Press #

You may also access your voicemail visually using CommPortal.

#### **Call Forwarding**

Your phone system supports different types of Call Forwarding: Immediate, Busy, and No Answer. To enable and disable call forwarding, go to the Call Manager tab in CommPortal.

To enable call forwarding using the phone, dial the access code for the type of call forwarding you want to enable followed by the number you wish to forward calls to.

To disable call forwarding, dial the deactivation code for that type of call forwarding.

## COMMPORTAL

CommPortal gives you a powerful and easy to use Web interface to your phone settings.

## Logging In:

- Go to https://portal.gwi.net/.
- 2. Enter your phone number.
- 3. Enter your password.

## **Dashboard Page**

The dashboard displays new voice messages, recent received and missed

calls, contacts, and settings you have applied to your phone.

# 

## **Messages & Calls**

- The Messages tab displays new and saved voice messages.
   Play, delete, or mark as heard/unheard.
- Missed Calls, Dialed Calls, and Received Calls show you all your recent called activity.

## **Call Manager**

- The Summary tab of Call Manager provides a description of what will happen to your incoming calls.
- The other tabs allow you to change the settings of your call coverage, including Call Forwarding, Do Not Disturb, and FindMe/FollowMe.

## **Change Password**

- I. Go to **Settings** page.
- 2. Enter your new password in **Password** box.
- Re-enter your new password in the Confirm Password box.
- 4. Click Change Password.

#### **Configure Your Phone Keys**

- 1. Select the **Settings** page in CommPortal.
- 2. Select the Phones tab.
- 3. Click on the Configure Your Phone link.

| COMMON ACCESS CODES                    |                            |  |  |
|----------------------------------------|----------------------------|--|--|
| Immediate Call Forwarding Activation   | *72 + number to forward to |  |  |
| Immediate Call Forwarding Deactivation | *73                        |  |  |
| Busy Call Forwarding Activation        | *90                        |  |  |
| Busy Call Forwarding Deactivation      | *91 + number to forward to |  |  |
| No Answer Call Forwarding Activation   | *92                        |  |  |
| No Answer Call Forwarding Deactivation | *93 + number to forward to |  |  |

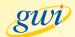